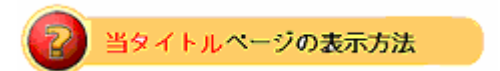

- ·右上 Advanced Search をクリック。
- ・左袖メニュー当タイトルリンクをクリック。

## 入札者を特定した入札アイテム検索: Items by Bidder

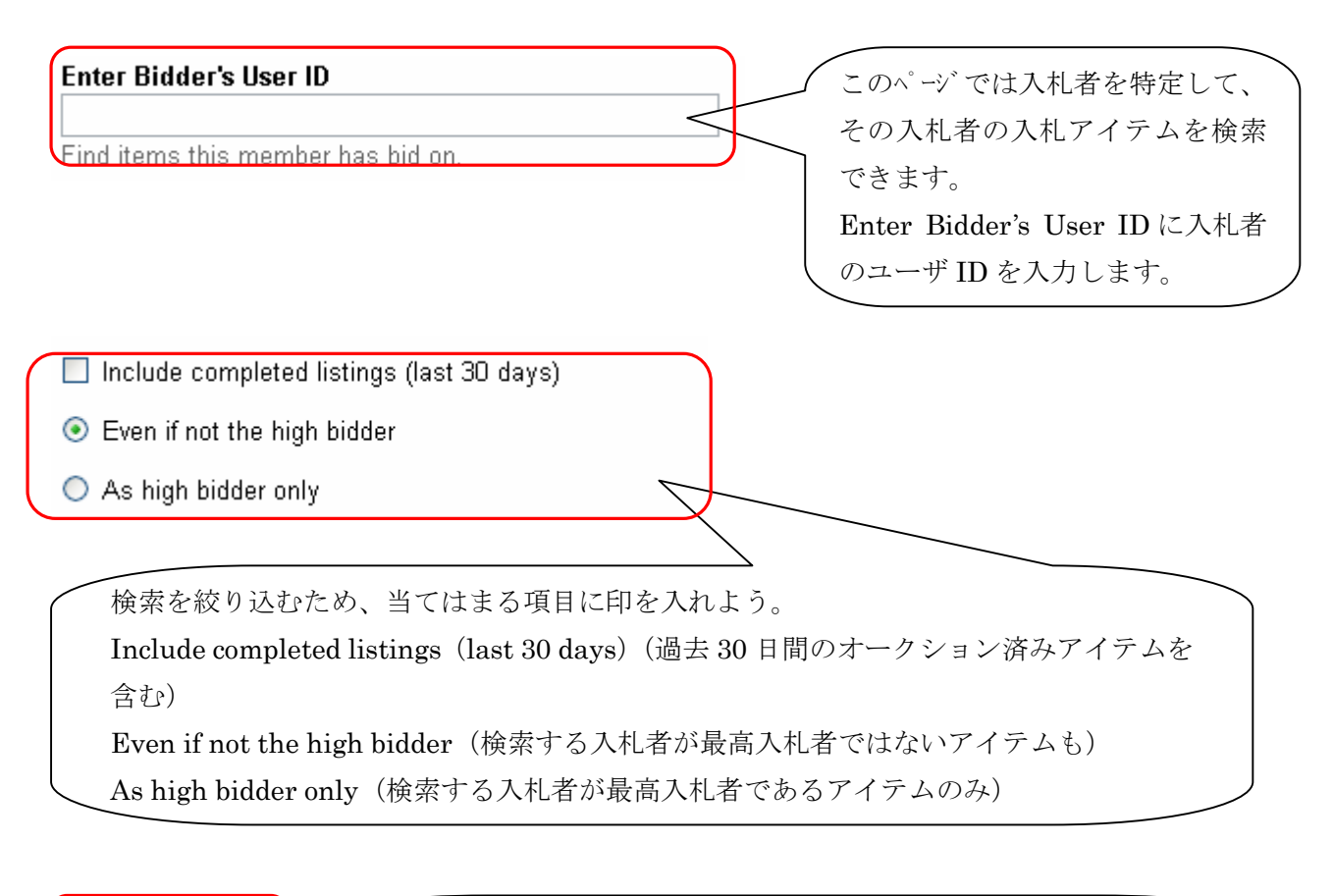

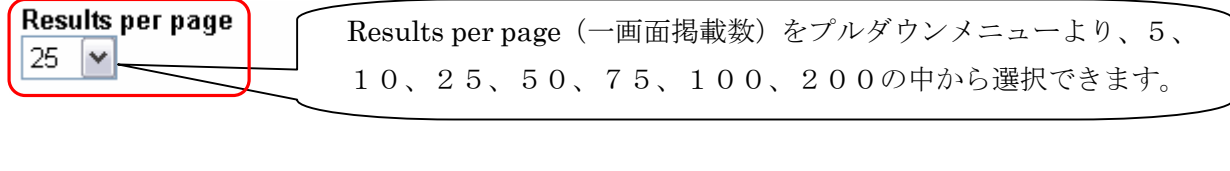

Search

Search をクリックし検索をスタートします。